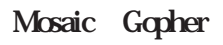

 $\mathbf{2}$ 

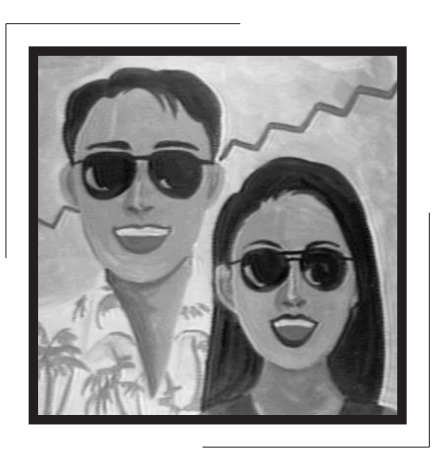

してみましょう。名づけて"LIFE

WITH INTERNET"

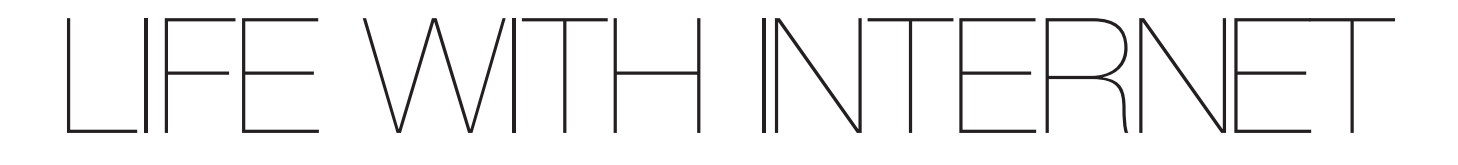

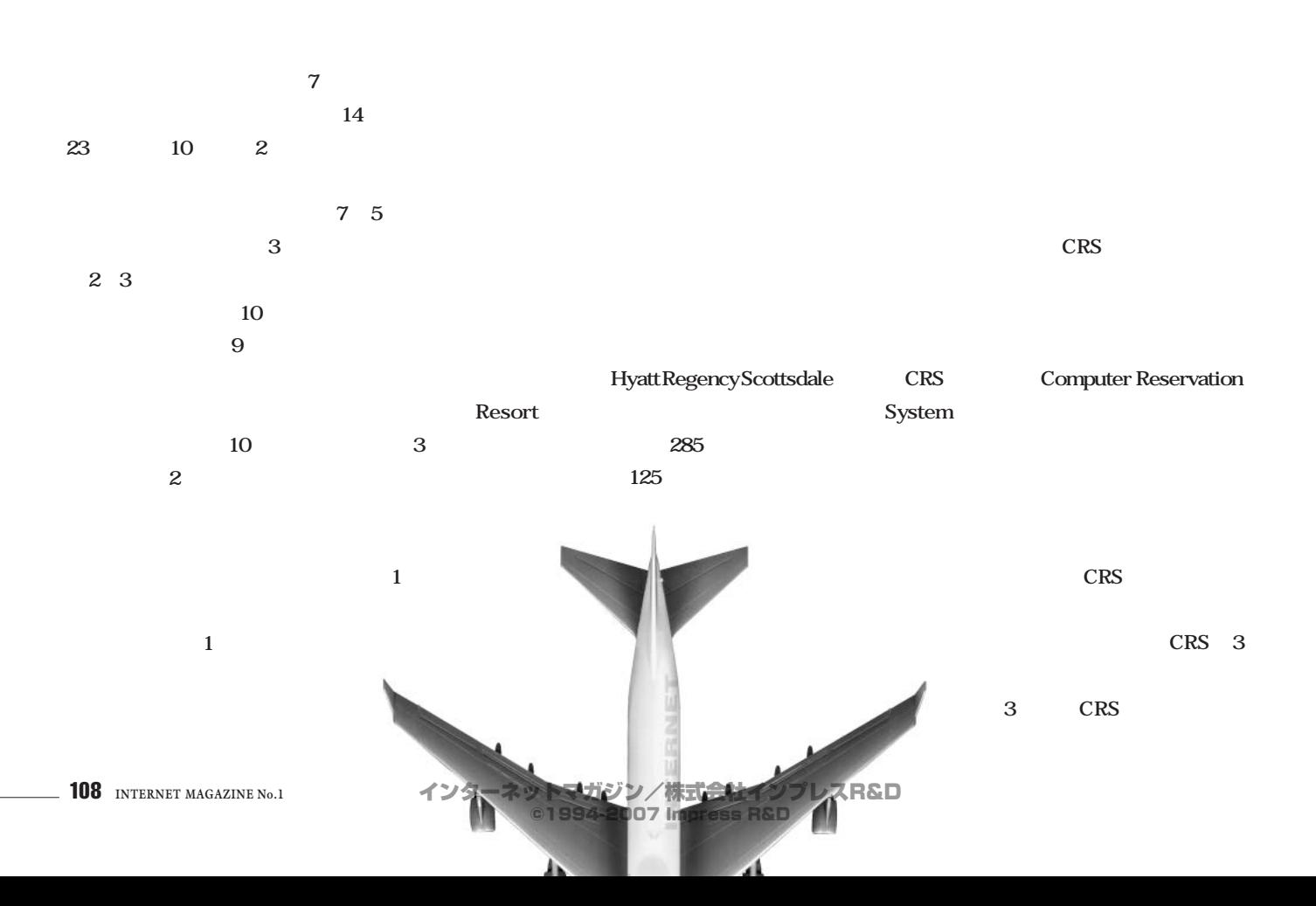

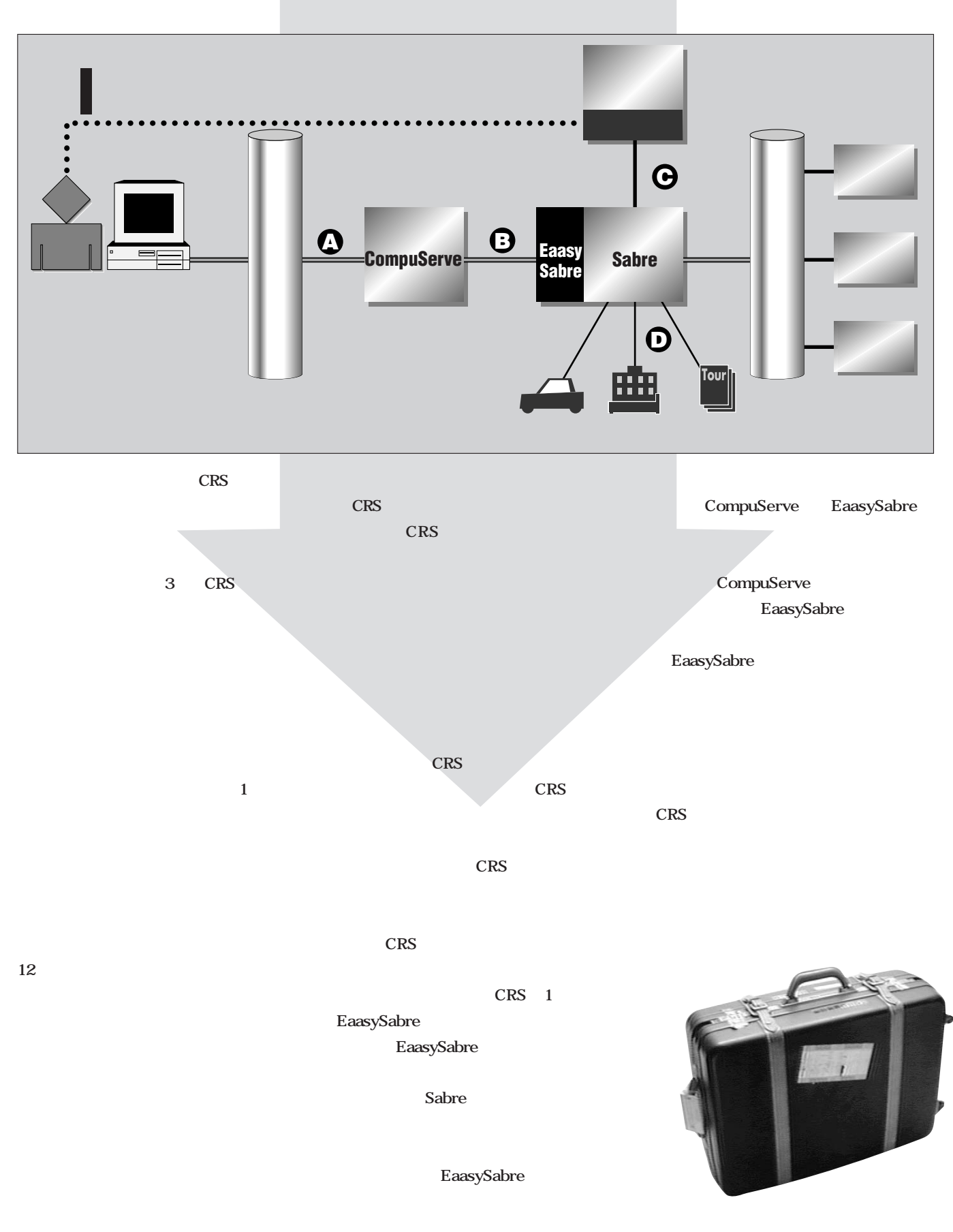

**BAA**<br> **BAAA**<br> **BAAAC SUBDE TO SET ON SUBDE TO SAMPLE TO SAMPLE TO SAMPLE SABRE TO SAMPLE SABRE TO SAMPLE TO SAMPLE TO SAMPLE TO SAMPLE TO SAMPLE TO SAMPLE TO SAMPLE TO SAMPLE TO SAMPLE TO SAMPLE TO SAMPLE TO SAMPLE TO SAM CompuServe** % **telnet compuserve.com**  $\mathbf 0$ O TELNET CompuServe CompuServe Trying... "compuserve.com" Connected to compuserve.com. **@** "Host Name:" Escape character is '^]'. "CISAGREE"と入力している。ここで"CIS"とだけ入力すると、詳し Connected to CompuServe "CIS" "CompuServe Information Service" Host Name: **CISAGREE** exampleserve compuServe  $\bullet$ Enter choice (300, 2400, 9600, OFF): **2400** User ID: **1nnnnn,mmmm O** CompuServe Password: **O** 2400 **O** "User ID:" CompuServe Information Service 00:32 EDT Tuesday 05-Jul-94 **f** "Password:" Last access: 04:03 07-Apr-94 **B** Copyright (c) 1994 **●** CompuServe Eaasy Sabre The Sabre" CompuServe Incorporated  $\bullet$ All Rights Reserved "go flight" WORLDSPAN Travelshopper CRS GO RULES for a new standard pricing rule GO RATES for current information "go travel" What's New This Week(FREE) NEW-1  $\bullet$ 1 Subscribe to CompuServeCD EAASY SABRE "1 Introduction"  $\bullet$ 2 Get Wimbledon Coverage Online  $\bullet$ "2 How to Use" 3 U.S. Customer Service Holiday Hours  $\bullet$  $\ddot{\bullet}$ **@** "7 Access EASSY SABRE" 20 4 Download WinCIM 1.3 5 14.4 in Toronto, New Canada Nodes  $\bullet$ 者。 6 Join Home Forum for Spring/Summer Repairs  $\bullet$ 7 New Graphics Vendor Forum, Visual Index  $\bullet$  $\ddot{\bullet}$ Eaasy Sabre 8 Fusballweltmeisterschaft '94 Online ö 9 Join CB Club and Save 10 Visit CompuServe at PC Expo e  $\qquad \qquad \bullet$ 11 Meet New Mall Merchants Eaasy Sabre  $($ "j3pXXXX" "YYYYYYYY" Eaasy Sabre **B. EAASY SABRE** Enter choice or <CR> for more !**go sabre** Eaasy Sabre "Main Menu" **example 2** research to the state of the "AAdvantage Number" EAASY SABRE FFP(Frequent Flyer Program) FFP 1 Introduction 2 How to Use Eaasy Sabre 3 What is EAASY SABRE (CIM) FFP AAdvantage 4 Bargain Finder 5 Talk to EAASY SABRE 6 Talk to Travelers Access Eaasy Sabre Main Menu<br>
Eaasy Sabre AAdvantage 7 Access EAASY SABRE **Number** 8 Access EAASY SABRE (CIM) mber that the state of the state of the state of the state of the state of the state of the state of the state of the state of the state of the state of the state of the state of the state of the state of the state of the \*\* HELP DESK 800-331-2690 Eaasy Sabre (Outside the US) 817-355-2936 \*\* "5 Application to use EAASY SABRE" Enter choice  $\overline{?}$ AAdvantage "2 Travel Reservations and Information" EAASY SABRE EZS-4 "8 Official Recreation Guide" で行う。また、" One moment please...

 $-$  110 **INTERNET MAGAZINE No.1** 

インターネットマガジン/株式会社インプレスR&D © 1994-2007 Impress R&D

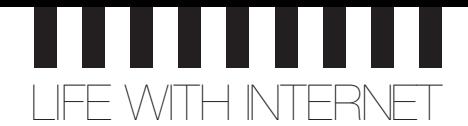

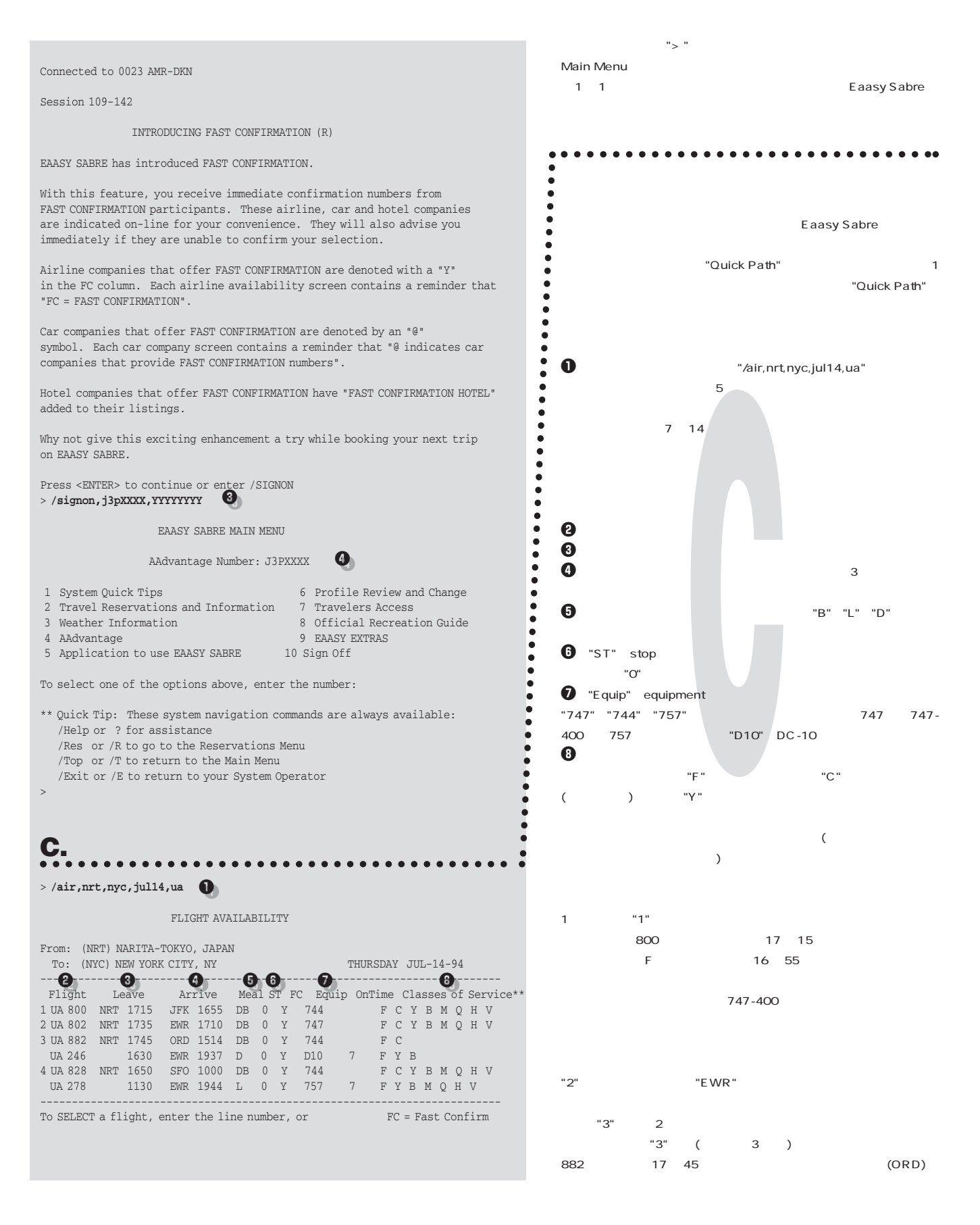

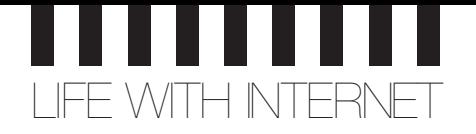

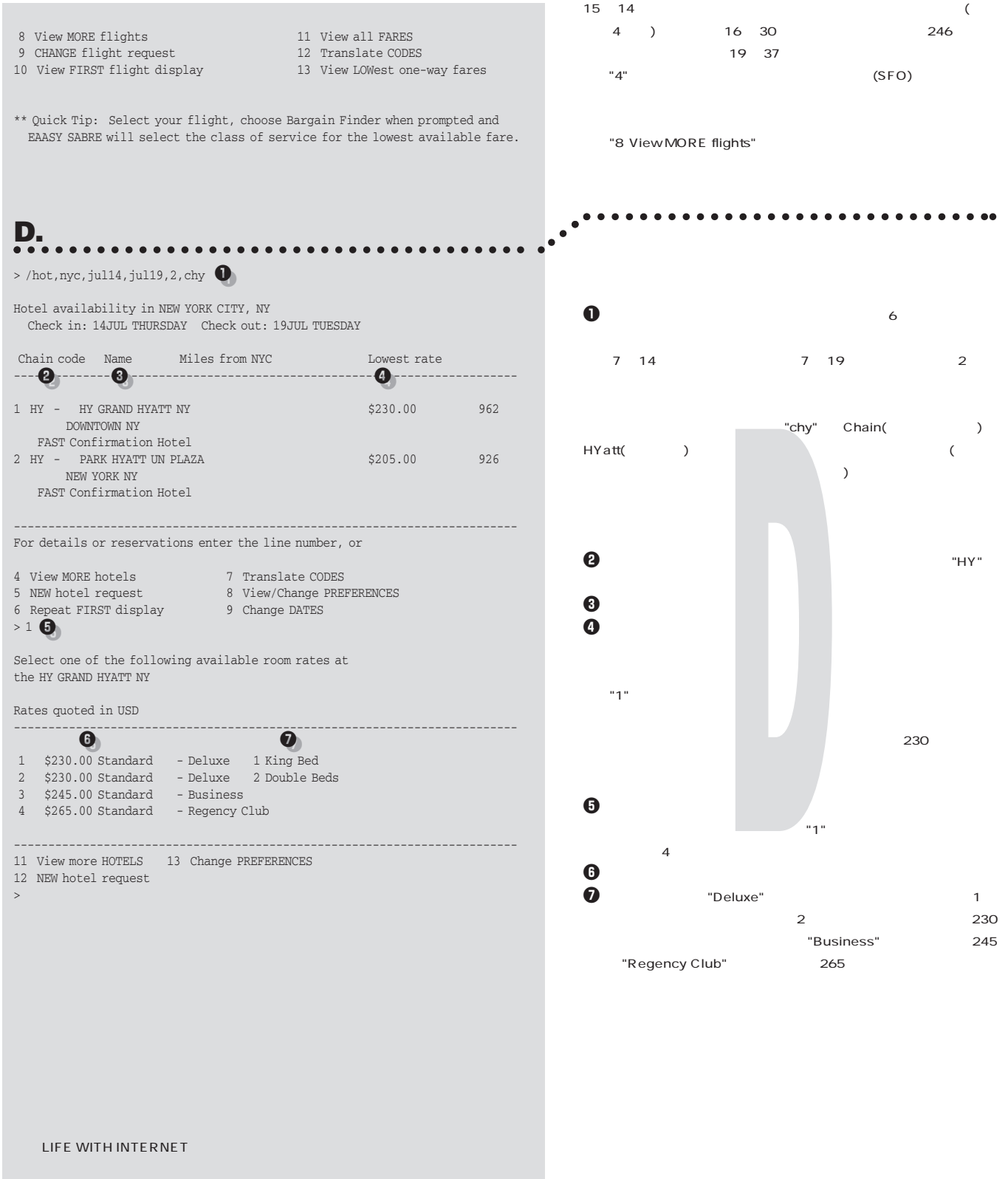

インターネットマガジン/株式会社インプレスR&D ©1994-2007 Impress R&D

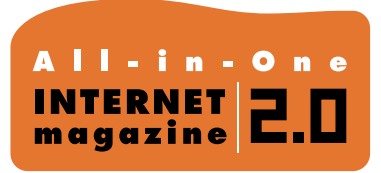

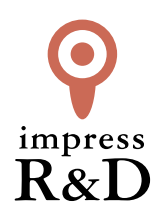

## 「インターネットマガジン バックナンバーアーカイブ] ご利用上の注意

この PDF ファイルは、株式会社インプレス R&D(株式会社インプレスから分割)が 1994 年~2006 年まで 発行した月刊誌『インターネットマガジン』の誌面を PDF 化し、「インターネットマガジン バックナンバー アーカイブ」として以下のウェブサイト「All-in-One INTERNET magazine 2.0」で公開しているものです。

## http://i.impressRD.jp/bn

このファイルをご利用いただくにあたり、下記の注意事項を必ずお読みください。

- ●記載されている内容(技術解説、URL、団体・企業名、商品名、価格、プレゼント募集、アンケートなど)は発行当 時のものです。
- ●収録されている内容は著作権法上の保護を受けています。著作権はそれぞれの記事の著作者(執筆者、写真 の撮影者、イラストの作成者、編集部など)が保持しています。
- ●著作者から許諾が得られなかった著作物は収録されていない場合があります。
- ●このファイルやその内容を改変したり、商用を目的として再利用することはできません。あくまで個人や企業の 非商用利用での閲覧、複製、送信に限られます。
- ●収録されている内容を何らかの媒体に引用としてご利用する際は、出典として媒体名および月号、該当ページ 番号、発行元(株式会社インプレス R&D)、コピーライトなどの情報をご明記ください。
- ●オリジナルの雑誌の発行時点では、株式会社インプレス R&D(当時は株式会社インプレス)と著作権者は内容 が正確なものであるように最大限に努めましたが、すべての情報が完全に正確であることは保証できません。こ のファイルの内容に起因する直接的および間接的な損害に対して、一切の責任を負いません。お客様個人の 責任においてご利用ください。

 このファイルに関するお問い合わせ先 株式会社インプレスR&D All-in-One INTERNET magazine 編集部

im-info@impress.co.jp

Copyright © 1994-2007 Impress R&D, an Impress Group company. All rights reserved.